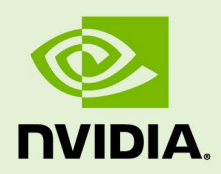

## DEEPSTREAM SDK 6.1 FOR NVIDIA DGPU/X86 AND JETSON

RN-09353-003 | May 19, 2022 Advance Information | Subject to Change

### **6.1 Release Notes**

## **TABLE OF CONTENTS**

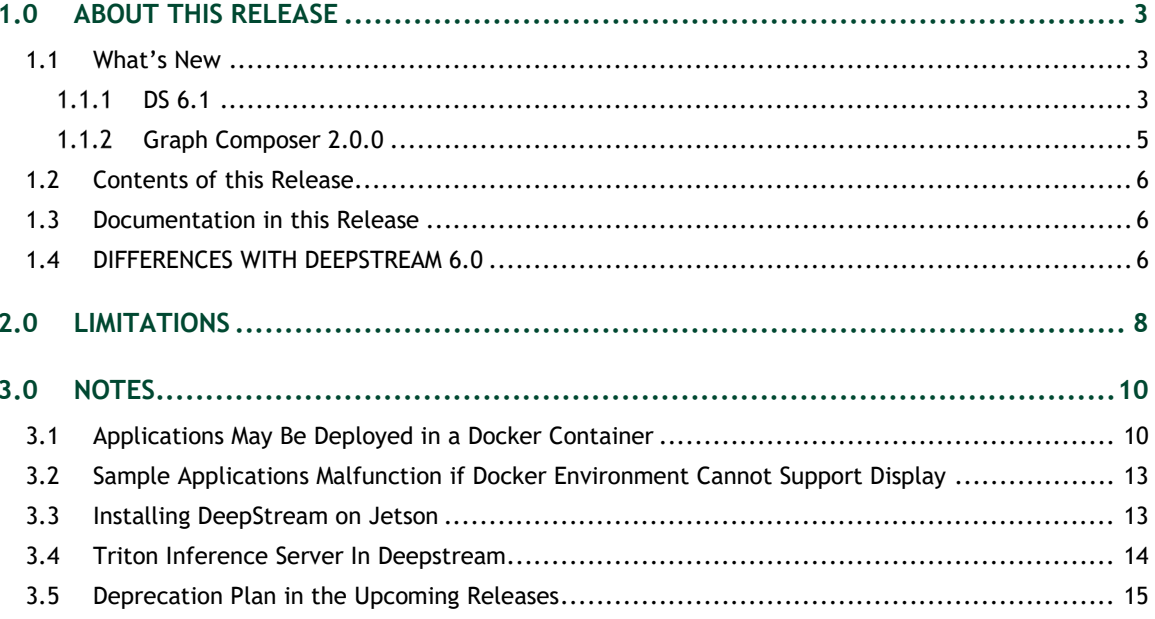

# <span id="page-2-0"></span>1.0ABOUT THIS RELEASE

These release notes are for the NVIDIA® DeepStream SDK for NVIDIA® Tesla®, NVIDIA® Ampere®, NVIDIA® Jetson AGX Xavier™, NVIDIA® Jetson Xavier™ NX, and NVIDIA® Jetson AGX Orin™.

## <span id="page-2-1"></span>1.1 WHAT'S NEW

The following new features are supported in this DeepStream SDK release:

### <span id="page-2-2"></span> $1.1.1$  DS 6.1

Supports Ubuntu 20.04 and GStreamer 1.16 version both on dGPU/x86 and Jetson.

**Note: DS 6.1 for Jetson is based on JP 5.0.1 DP which is for developer preview only.**

- ▶ Supports Triton 22.03.
- ▶ Stereo depth camera support.
- NMOS (Networked Media Open Specifications) support.
- $\triangleright$  Mellanox NIC support for transmitting Compressed/Uncompressed streams.
- UCX/RDMA support for efficient data transmission across multiple DeepStream pipelines running on different nodes.
- Post processing plugin to support inference post processing.
- Continued Support for 2D body pose estimation, facial landmark estimation, Emotion recognition, Gaze, Heart Rate, and Gesture. (https://github.com/NVIDIA-AI-IOT/deepstream\_tao\_apps branch: release/tao3.0\_ds6.1ga).
- Enhancements in new Gst-nvstreammux plugin to support video conferencing use cases.

New nvstreammux can be enabled by exporting USE\_NEW\_NVSTREAMMUX=yes. For more information, see the "Gst-nvstreammux" section in the *NVIDIA DeepStream SDK Developer Guide 6.1 Release*.

- Enhancements in Gst-audio/video template plugins.
- **Performance optimizations.**
- ▶ Improved NVDCF tracker.
- NVIDIA TAO toolkit (previously called NVIDIA Transfer Learning Toolkit) Models from https://github.com/NVIDIA-AI-IOT/deepstream\_tao\_apps (branch: release/tao3.0\_ds6.1ga) integrated into SDK.
- $\triangleright$  New sample applications in Python:
	- deepstream-preprocess-test multi-stream pipeline using nvdspreprocess plugin with custom ROIs
	- deepstream-test3 updated to support Triton inferencing in addition to TRT
- $\blacktriangleright$  New plugins:
	- Gst-nvdsucx plugin to send and receive data over RDMA.
	- Gst-nvds3dfilter plugin for stereo depth camera.
	- Gst-nvdspostprocess plugin for having separate postprocessing on inference output.
	- Gst-nvdsmetautils contains two plugins nvdsmetainsert and nvdsmetaextract, which can be used for NvDs or custom metadata serialization and de-serialization.

Use case example: serialized custom metadata can be embedded into H264 bitstream, transmitted, received over remote host, decoded and de-serialized.

- Gst-nvdsudpsink plugin for supporting Mellanox NIC for transmission. For more details Refer to the "Gst-nvdsudpsink" section in the *NVIDIA DeepStream SDK Developer Guide 6.1 Release*.
- $\blacktriangleright$  New sample applications:
	- DeepStream NMOS Application: This application demonstrates how to create a DeepStream app as an NMOS Node.
	- DeepStream UCX test Applications:
		- DeepStream UCX test 1: Demonstrates how to use the communication plugin Gst-nvdsucx to send and receive video data over RDMA without any special metadata.
		- DeepStream UCX test 2: Demonstrates how to use the communication plugin Gst-nvdsucx to send and receive video/metadata data over RDMA along with the custom serialization and deserialization through the libnvds video metadata serialization.so library.
		- DeepStream UCX test 3: Demonstrates how to use the communication plugin Gst-nvdsucx to send and receive audio/metadata data over RDMA using the

custom audio serialization and deserialization through the libnvds\_audio\_metadata\_serialization.so library.

• DeepStream 3D Depth Camera Reference App: Demonstrates how to setup depth capture, depth render, 3D-point-cloud processing and 3D-points render pipelines over DS3D interfaces and custom-libs of ds3d::dataloader, ds3d::datafilter and ds3d::datarender.

DeepStream 6.0 Applications can be migrated to DeepStream 6.1. Refer to the "Application Migration to DeepStream 6.1 from DeepStream 6.0" section in the *NVIDIA DeepStream SDK Developer Guide 6.1 Release*.

### <span id="page-4-0"></span>1.1.2 Graph Composer 2.0.0

- Graph Execution Engine
	- Graph runtime to execute graphs implemented based on Graph Specification
	- Supported on Ubuntu 20.04 x86\_64 and NVIDIA Jetson
- ▶ Graph composer tools
	- Composer with new UI
		- x86 only (Ubuntu 20.04)
		- User friendly editor view
		- Registry list in view
		- Graph edit with various options
		- Graph open/save
		- Property editor
		- Graph Launcher
		- Container Builder Launcher
		- Registry options
		- Extension Generator
		- Subgraph support
	- Registry CLI
		- Local and NVIDIA Cloud repository
		- Version management based on Semantic versioning
		- Command Line Interface tool
		- Graph install for graph deploy
	- Container Builder CLI
- $\triangleright$  New sample graphs
	- DeepStream 3D depth camera Demonstrates how to setup depth capture, depth render, 3D-point-cloud processing and 3D-points render pipelines over DS3D

interfaces and custom-libs of ds3d::dataloader, ds3d::datafilter and ds3d::datarender.

- DeepStream UCX test 1: Demonstrates how to use the communication plugin Gstnvdsucx to send and receive video data over RDMA without any special metadata.
- DeepStream UCX test 2: Demonstrates how to use the communication plugin Gstnvdsucx to send and receive video/metadata data over RDMA, along with the custom serialization and deserialization through the libnvds video metadata serialization.so library.

## <span id="page-5-0"></span>1.2 CONTENTS OF THIS RELEASE

This release includes the following:

- The DeepStream SDK. Refer to *NVIDIA DeepStream SDK Developer Guide 6.1 Release* for a detailed description of the contents of the DeepStream release package. The *Developer Guide* also contains other information to help you get started with DeepStream, including information about system software and hardware requirements and external software dependencies that you must install before you use the SDK.
	- For detailed information about GStreamer plugins, metadata usage, see the "DeepStream Plugin Guide" section in the *NVIDIA DeepStream SDK Developer Guide 6.1 Release*.
	- For detailed troubleshooting information and frequently asked questions, see the "DeepStream Troubleshooting and FAQ Guide" section in the *NVIDIA DeepStream SDK Developer Guide 6.1 Release*.
- Graph Composer 2.0.0 and DeepStream reference graphs for dGPU and Jetson.
- ▶ DeepStream SDK for dGPU and Jetson Software License Agreement (SLA).
- $\blacktriangleright$  LICENSE.txt contains the license terms of third-party libraries used.

## <span id="page-5-1"></span>1.3 DOCUMENTATION IN THIS RELEASE

This release contains the following documentation.

- *NVIDIA DeepStream SDK Developer Guide 6.1 Release*
- *NVIDIA DeepStream SDK API Reference*
- *NVIDIA DeepStream Python API Reference*

## <span id="page-5-2"></span>1.4 DIFFERENCES WITH DEEPSTREAM 6.0

Gst-nvoverlaysink on Jetson is removed in the DS 6.1 release.

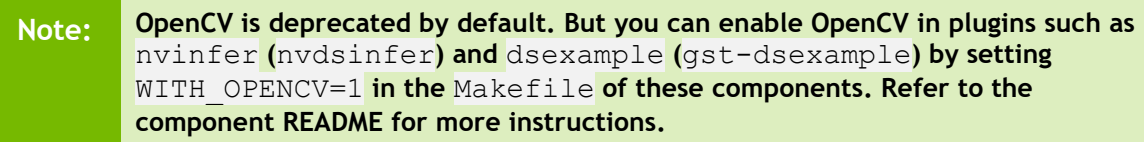

# <span id="page-7-0"></span>2.0 LIMITATIONS

This section provides details about issues discovered during development and QA but not resolved in this release.

- With V4L2 codecs only MAX 1024 (decode + encode) instances are provided. The maximum number of instances can be increased by doing changes in open-source code.
- $\triangleright$  detected-min-w and detected-min-h must be set to values larger than 32 in the primary inference configuration file (config\_infer\_primary.txt) for gstdsexample on Jetson.
- $\blacktriangleright$  The Kafka protocol adapter sometimes does not automatically reconnect when the Kafka Broker to which it is connected goes down and comes back up. This requires the application to restart.
- If the nvds  $\log$  file ds.  $\log$  has been deleted, to restart logging you must delete the file /run/rsyslogd.pid within the container before reenabling logging by running the setup nvds logger.sh script. This is described in the "nvds\_logger: Logging Framework" sub-section in the "Gst-nvmsgbroker" section in the *NVIDIA DeepStream Developer Guide 6.1 Release*.
- $\triangleright$  Running a DeepStream application over SSH (via putty) with X11 forwarding does not work.
- ▶ DeepStream currently expects model network width to be a multiple of 4 and network height to be a multiple of 2.
- ▶ Triton Inference Server implementation in DeepStream currently supports a single GPU. The models need to be configured to use a single GPU.
- ► For some models sometime output in DeepStream is not exactly same as observed in TAO Toolkit. This is due to input scaling algorithm differences.
- Dynamic resolution change support is Alpha quality.
- On the fly Model update only supports same type of Model with same Network parameters.
- ▶ DLA numbers on Jetson NX and Jetson AGX are lower compared to DeepStream-5.1 release. This is because, a few layers now run on DLA instead of GPU and are little slow on the DLA. This is done to free up the GPU.
- $\triangleright$  DeepStream cannot be installed on the current 16 GB Xavier NX production modules since Jetpack software takes the entire 16 GB emmc memory space. We recommend using Xavier NX developer kits with 32 GB SD card.
- $\triangleright$  Rivermax SDK is not part of DeepStream. So, the following warning is observed (gstplugin-scanner:33257):

```
GStreamer-WARNING **: 11:38:46.882: Failed to load plugin 
'/usr/lib/x86_64-linux-gnu/gstreamer-
1.0/deepstream/libnvdsgst_udp.so': librivermax.so.0: cannot open 
shared object file: No such file or directory
```
You can ignore this warning safely.

- $\triangleright$  Sample graphs containing NvDsMultiSrcInput component result in segmentation fault when an error occurs during graph/pipeline initialization.
- ▶ When using Composer WebSocket streaming, sometimes error like "Error while sending buffer: invalid state" is seen, or the window becomes unresponsive. Refreshing the browser page might fix it.
- ▶ Composer WebRTC Streaming is supported only on RTX GPUs.
- Int8 mode is not supported for DLA in this release.
- When running in unicast DNS-SD mode, there are three test cases in the AMWA NMOS Testing Tool "IS-04 Node API" test suite that the deepstream-nmos app cannot pass (test\_15, test\_16 and test\_21). There is no workaround for this issue yet. But, the implementation works correctly when only one or two Registry instances can be discovered via unicast DNS-SD, and with any number of Registries in multicast DNS-SD mode.
- $\triangleright$  On jetson, when the screen is idle, fps is lowered for DeepStream applications. this behavior is by design to save power. However, if user does not want screen idle then refer to the FAQ for WAR.
- ▶ On Jetson AGX for large number of streams (>65 H265 1080P streams) sometimes message like "NVDEC COMMON: Get sync point failed" is seen. In such case try to increase Ulimit ( $$$ ulimit -S -n 8192) and run the application.
- $\triangleright$  RDMA functionality only supported on x86 and that too in x86 devel docker for now.
- ▶ You cannot build the DeepStream out of the box on jetson dockers.

However, DeepStream triton docker image for Jetsons could be used to build DeepStream source with the workarounds mentioned in the section: "Building DeepStream reference application source inside L4T triton container" in the *NVIDIA DeepStream Developer Guide 6.1 Release.*

- Optical flow plugin not supported on NVIDIA® Jetson AGX Orin™.
- $\triangleright$  There can be performance drop from TensorRT to Triton for some Models (5 to 15%).

# <span id="page-9-0"></span>3.0NOTES

- Optical flow is supported only on dGPUs having Turing architecture (onwards) and on NVIDIA® Jetson AGX Xavier™ , NVIDIA® Jetson Xavier™ NX, and NVIDIA® Jetson AGX Orin™.
- ▶ NVIDIA® DeepStream SDK 6.1 supports TAO 3.0 models [\(https://developer.nvidia.com/tao-toolkit\)](https://developer.nvidia.com/tao-toolkit). For more details, see [https://github.com/NVIDIA-AI-IOT/deepstream\\_tao\\_apps.](https://github.com/NVIDIA-AI-IOT/deepstream_tao_apps)
- Jetson AGX Orin would be useful compared to Jetson AGX Xavier for the cases where DeepStream performance on Jetson AGX Xavier is GPU bound.

## <span id="page-9-1"></span>3.1 APPLICATIONS MAY BE DEPLOYED IN A DOCKER CONTAINER

Applications built with DeepStream can be deployed using a Docker container, available on NGC [\(https://ngc.nvidia.com/\)](https://ngc.nvidia.com/). Sign up for an NVIDIA GPU Cloud account and look for DeepStream containers to get started.

After you sign into your NGC account, navigate to Dashboard  $\rightarrow$  Setup  $\rightarrow$  Get API key to get your nvcr. io authentication details.

As an example, you can use the DeepStream 6.1. docker containers on NGC and run the deepstream-test4-app sample application as an Azure edge runtime module on your edge device.

The following procedure deploys deepstream-test4-app:

- ▶ Using a sample video stream (sample\_720p.h264)
- $\triangleright$  Sending messages with minimal schema
- ▶ Running with display disabled
- $\triangleright$  Using message topic mytopic (message topic may not be empty)

Set up and install Azure IoT Edge on your system with the instructions provided in the Azure module client README file in the deepstream-6.1 package:

```
<deepstream-
6.1_package>/sources/libs/azure_protocol_adaptor/module_client/README
```

```
Note: For the Jetson platform, omit installation of the Moby packages. Moby is 
        currently incompatible with NVIDIA Container Runtime.
```
See the Azure documentation for information about prerequisites for creating an Azure edge device on the Azure portal:

[https://docs.microsoft.com/en-us/azure/iot-edge/how-to-deploy-modules](https://docs.microsoft.com/en-us/azure/iot-edge/how-to-deploy-modules-portal#prerequisites)[portal#prerequisites](https://docs.microsoft.com/en-us/azure/iot-edge/how-to-deploy-modules-portal#prerequisites)

#### **To deploy deepstream-test4-app as an Azure IoT edge runtime module**

- 1. On the Azure portal, click the IoT edge device you have created and click Set Modules.
- 2. Enter these settings:

#### **Container Registry Settings:**

```
Name: NGC
Address: nvcr.io
User name: $oauthtoken
Password: use the password or API key from your NGC account
```
#### **Deployment modules:**

Add a new module with the name ds.

#### **Image URI:**

• For x86 dockers:

```
docker pull nvcr.io/nvidia/deepstream:6.1-devel 
docker pull nvcr.io/nvidia/deepstream:6.1-samples 
docker pull nvcr.io/nvidia/deepstream:6.1-iot 
docker pull nvcr.io/nvidia/deepstream:6.1-base
docker pull nvcr.io/nvidia/deepstream:6.1-triton
```
#### • For Jetson dockers:

```
docker pull nvcr.io/nvidia/deepstream-l4t:6.1-samples 
docker pull nvcr.io/nvidia/deepstream-l4t:6.1-iot
```

```
docker pull nvcr.io/nvidia/deepstream-l4t:6.1-samples
docker pull nvcr.io/nvidia/deepstream-l4t:6.1-triton
```
#### **Container Create options:**

• For Jetson:

```
{
     "HostConfig": {
            "Runtime": "nvidia"
   },
     "WorkingDir": "
/opt/nvidia/deepstream/deepstream-
6.1/sources/apps/sample_apps/deepstream-test4",
     "ENTRYPOINT": [
         "/opt/nvidia/deepstream/deepstream-6.1/bin/deepstream-test4-
app",
         "-i", "/opt/nvidia/deepstream/deepstream-6.1/ 
samples/streams/sample_720p.h264",
         "-p",
"/opt/nvidia/deepstream/deepstream-
6.1/lib/libnvds_azure_edge_proto.so",
         "--no-display",
        "-s",
         "1",
         "--topic",
         "mytopic"
     ]
}
```

```
\bullet For X86:
```

```
{
     "HostConfig": {
        "Runtime": "nvidia"
     },
    "WorkingDir": "/opt/nvidia/deepstream/deepstream-
6.1/sources/apps/sample_apps/deepstream-test4",
     "ENTRYPOINT": [
         "/opt/nvidia/deepstream/deepstream-6.1/bin/deepstream-test4-
app",
         "-i", "/opt/nvidia/deepstream/deepstream-
6.1/samples/streams/sample_720p.h264",
        "-p",
         "/opt/nvidia/deepstream/deepstream-
6.1/lib/libnvds_azure_edge_proto.so",
         "--no-display",
        "-s",
         "1",
         "--topic",
         "mytopic"
     ]}
```
3. Specify route options for the module:

• Option 1: Use a default route where every message from every module is sent upstream.

```
 {
   "routes": {
    "route": "FROM /messages/* INTO $upstream"
   }
 }
```
• Option 2: Specific routes where messages sent upstream can be filtered based on topic name. For example, in the sample test programs, topic name mytopic is used for the module name ds:

```
 {
         "routes": {
            "route": "FROM /messages/modules/ds/outputs/mytopic INTO 
$upstream"
        }
     }
```
## <span id="page-12-0"></span>3.2 SAMPLE APPLICATIONS MALFUNCTION IF DOCKER ENVIRONMENT CANNOT SUPPORT DISPLAY

If the Docker environment cannot support display, the sample applications deepstream-test1, deepstream-test2, deepstream-test3, and deepstreamtest4 do not work as expected.

#### **Workaround**:

To correct this problem, you must recompile the test applications after replacing nveglglessink with fakesink. With deepstream-test4, you also have the option to specify fakesink by adding the --no-display command line switch.

### <span id="page-12-1"></span>3.3 INSTALLING DEEPSTREAM ON JETSON

- 1. Download the NVIDIA SDK Manager to install JetPack 5.0.1 DP.
- 2. Select all the JetPack 5.0.1 components except DeepStreamSDK from the "Additional SDKs" section.

Refer to the "Quick Start Guide" section in *NVIDIA DeepStream SDK Guide 6.1 Release* for updating additional BSP library. Continue with the DeepStream installation instructions after the BSP update.

## <span id="page-13-0"></span>3.4 TRITON INFERENCE SERVER IN DEEPSTREAM

Triton inference server on dGPU is supported only via docker deepstream-l4t:6.1 triton for x86. On Jetson we support that with or without docker.

Refer to the *NVIDIA DeepStream Development Guide 6.1 Release* for more details about Triton inference server.

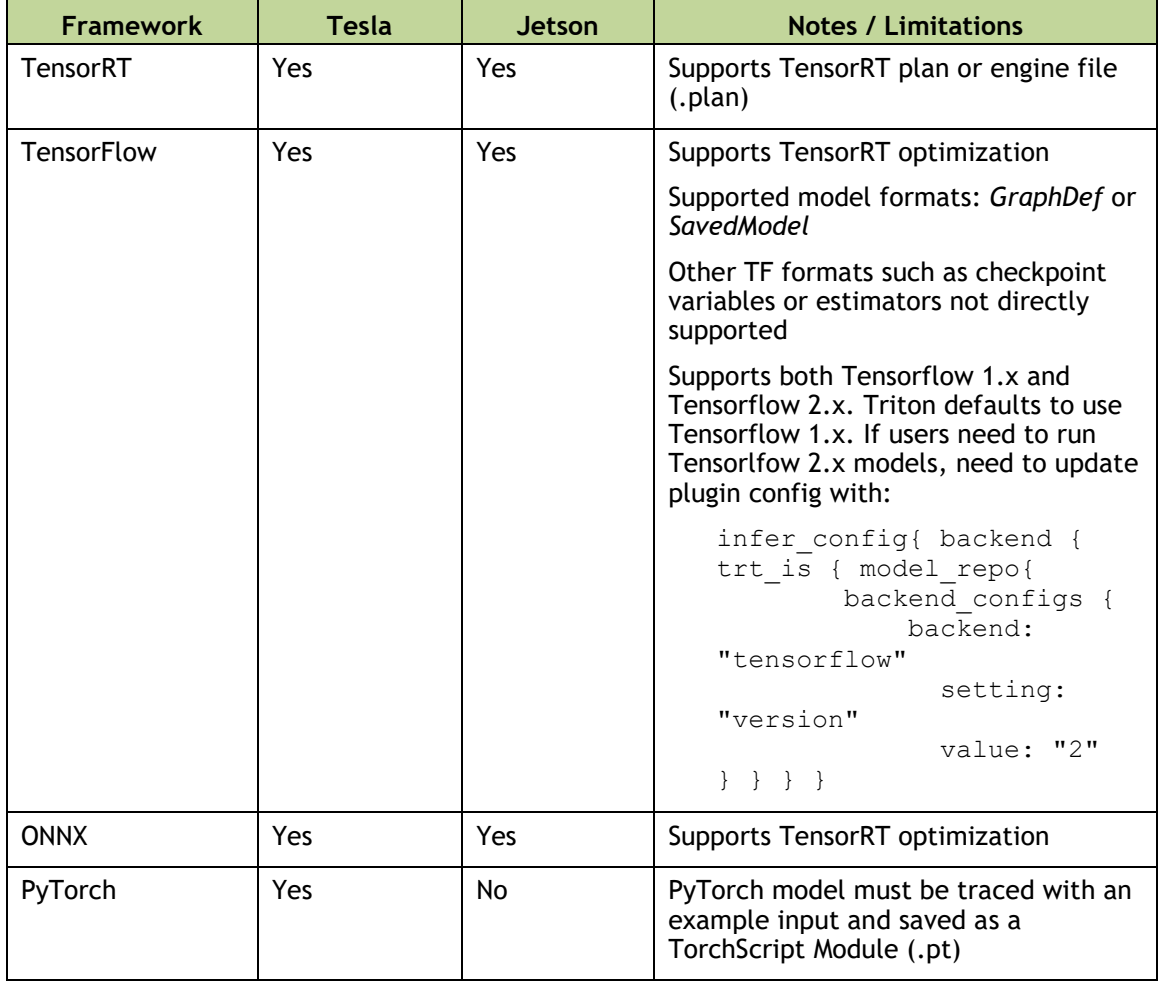

Triton inference server Supports following frameworks:

For more information refer to the following links:

Triton inference server model repository: [https://docs.nvidia.com/deeplearning/sdk/triton-inference-server](https://docs.nvidia.com/deeplearning/sdk/triton-inference-server-guide/docs/model_repository.html)[guide/docs/model\\_repository.html](https://docs.nvidia.com/deeplearning/sdk/triton-inference-server-guide/docs/model_repository.html)

Also contains more information on the supported frameworks.

- TensorRT optimization in Triton inference server for ONNX and TensorFlow: [https://docs.nvidia.com/deeplearning/sdk/triton-inference-server](https://docs.nvidia.com/deeplearning/sdk/triton-inference-server-guide/docs/optimization.html#framework-specific-optimization)[guide/docs/optimization.html#framework-specific-optimization](https://docs.nvidia.com/deeplearning/sdk/triton-inference-server-guide/docs/optimization.html#framework-specific-optimization)
- ▶ TensorFlow with TensorRT: <https://docs.nvidia.com/deeplearning/frameworks/tf-trt-user-guide/index.html>
- ▶ TensorFlow saved model: [https://www.tensorflow.org/guide/saved\\_model#the\\_savedmodel\\_format\\_on\\_disk](https://www.tensorflow.org/guide/saved_model#the_savedmodel_format_on_disk)

## <span id="page-14-0"></span>3.5 DEPRECATION PLAN IN THE UPCOMING RELEASES

- Gst-nveglglessink plugin will be deprecated from next release.
- HW mode for Gst-nvdsosd is deprecated and will not be supported from next release.

#### **Notice**

THE INFORMATION IN THIS DOCUMENT AND ALL OTHER INFORMATION CONTAINED IN NVIDIA DOCUMENTATION REFERENCED IN THIS DOCUMENT IS PROVIDED "AS IS." NVIDIA MAKES NO WARRANTIES, EXPRESSED, IMPLIED, STATUTORY, OR OTHERWISE WITH RESPECT TO THE INFORMATION FOR THE PRODUCT, AND EXPRESSLY DISCLAIMS ALL IMPLIED WARRANTIES OF NONINFRINGEMENT, MERCHANTABILITY, AND FITNESS FOR A PARTICULAR PURPOSE. Notwithstanding any damages that customer might incur for any reason whatsoever, NVIDIA's aggregate and cumulative liability towards customer for the product described in this document shall be limited in accordance with the NVIDIA terms and conditions of sale for the product. THE NVIDIA PRODUCT DESCRIBED IN THIS DOCUMENT IS NOT FAULT TOLERANT AND IS NOT DESIGNED, MANUFACTURED OR INTENDED FOR USE IN CONNECTION WITH THE DESIGN, CONSTRUCTION, MAINTENANCE, AND/OR OPERATION OF ANY SYSTEM WHERE THE USE OR A FAILURE OF SUCH SYSTEM COULD RESULT IN A SITUATION THAT THREATENS THE SAFETY OF HUMAN LIFE OR SEVERE PHYSICAL HARM OR PROPERTY DAMAGE (INCLUDING, FOR EXAMPLE, USE IN CONNECTION WITH ANY NUCLEAR, AVIONICS, LIFE SUPPORT OR OTHER LIFE CRITICAL APPLICATION). NVIDIA EXPRESSLY DISCLAIMS ANY EXPRESS OR IMPLIED WARRANTY OF FITNESS FOR SUCH HIGH RISK USES. NVIDIA SHALL NOT BE LIABLE TO CUSTOMER OR ANY THIRD PARTY, IN WHOLE OR IN PART, FOR ANY CLAIMS OR DAMAGES ARISING FROM SUCH HIGH RISK USES.

NVIDIA makes no representation or warranty that the product described in this document will be suitable for any specified use without further testing or modification. Testing of all parameters of each product is not necessarily performed by NVIDIA. It is customer's sole responsibility to ensure the product is suitable and fit for the application planned by customer and to do the necessary testing for the application in order to avoid a default of the application or the product. Weaknesses in customer's product designs may affect the quality and reliability of the NVIDIA product and may result in additional or different conditions and/or requirements beyond those contained in this document. NVIDIA does not accept any liability related to any default, damage, costs or problem which may be based on or attributable to: (i) the use of the NVIDIA product in any manner that is contrary to this document, or (ii) customer product designs.

Other than the right for customer to use the information in this document with the product, no other license, either expressed or implied, is hereby granted by NVIDIA under this document. Reproduction of information in this document is permissible only if reproduction is approved by NVIDIA in writing, is reproduced without alteration, and is accompanied by all associated conditions, limitations, and notices.

#### **Trademarks**

NVIDIA, the NVIDIA logo, TensorRT, Jetson Nano, Jetson AGX Xavier, Jetson Xavier NX, Jetson AGX Orin, NVIDIA Ampere, and NVIDIA Tesla are trademarks and/or registered trademarks of NVIDIA Corporation in the Unites States and other countries. Other company and product names may be trademarks of the respective companies with which they are associated.

Copyright © 2022 NVIDIA CORPORATION & AFFILIATES. All rights reserved.

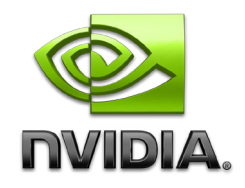